# **User Manual Galaxis Showtechnik** PYROTEC

## **PFE Profi Audio**

**approved for flash memory cards with 64, 128, 256, 512 and 1024 MB** 

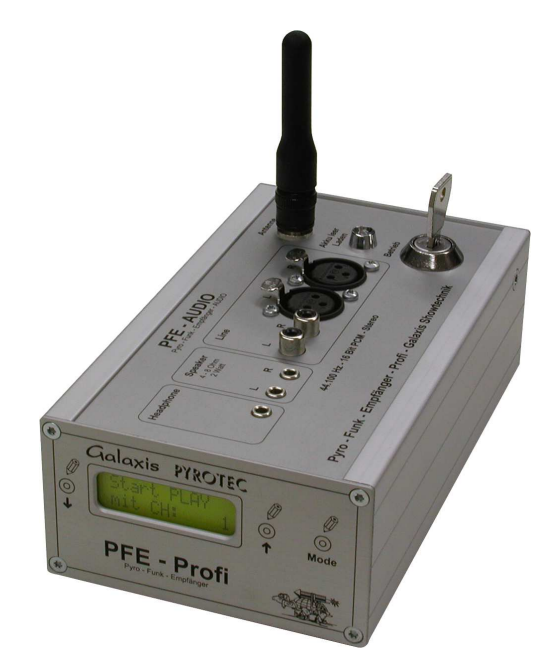

**Firmware V2.72e Revision date: March 24th 2021**

Batch No.: EUE300100

#### **Table of Contents**

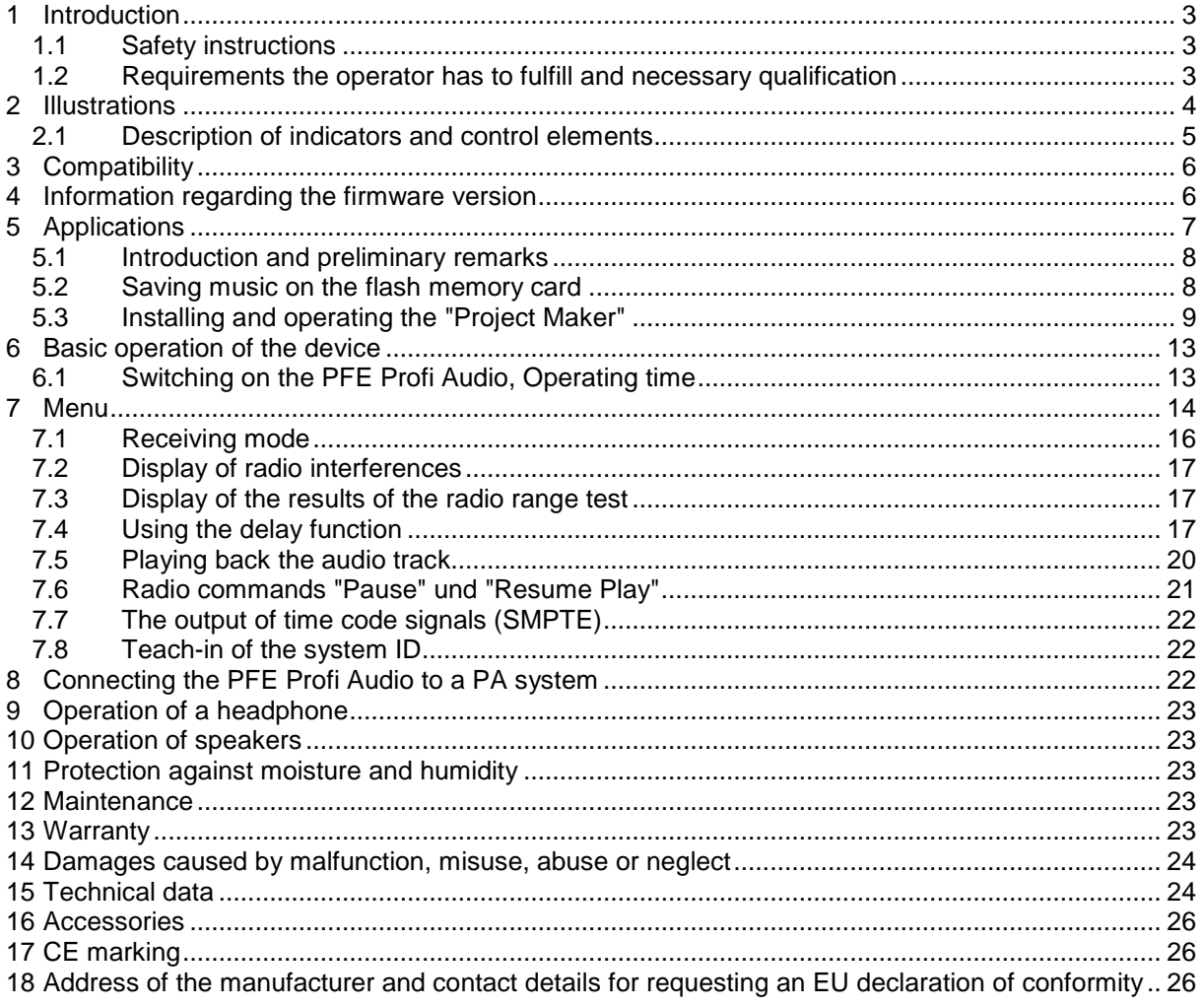

#### **1 Introduction**

#### **1.1 Safety instructions**

Observe all safety instructions in this documentation! Safety instructions warn of dangers when handling devices and provide information on how to avoid them. They are classified according to the severity of the danger and divided into the following groups:

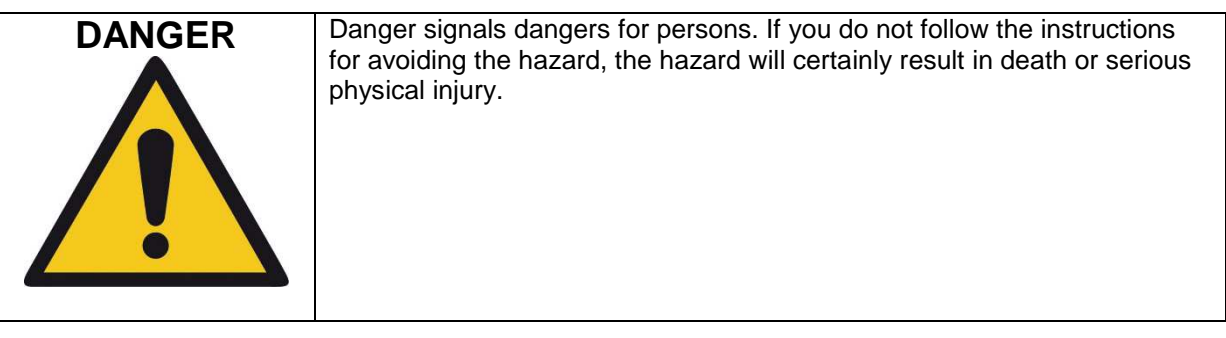

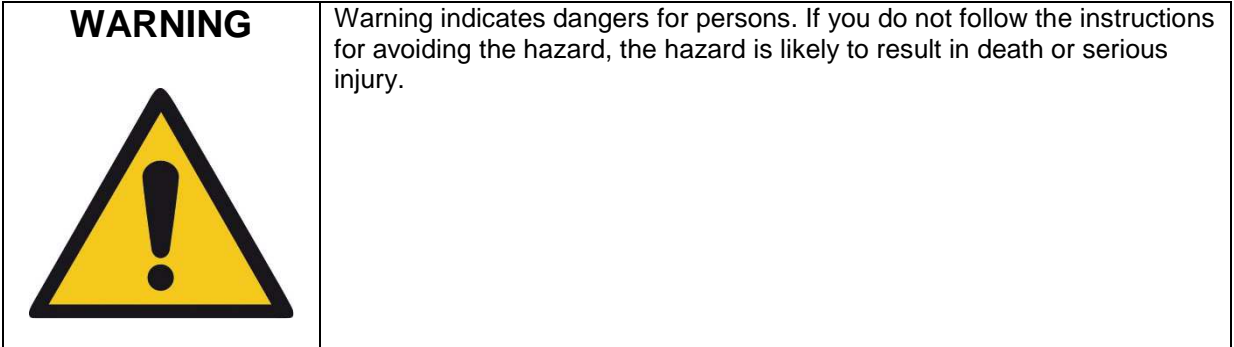

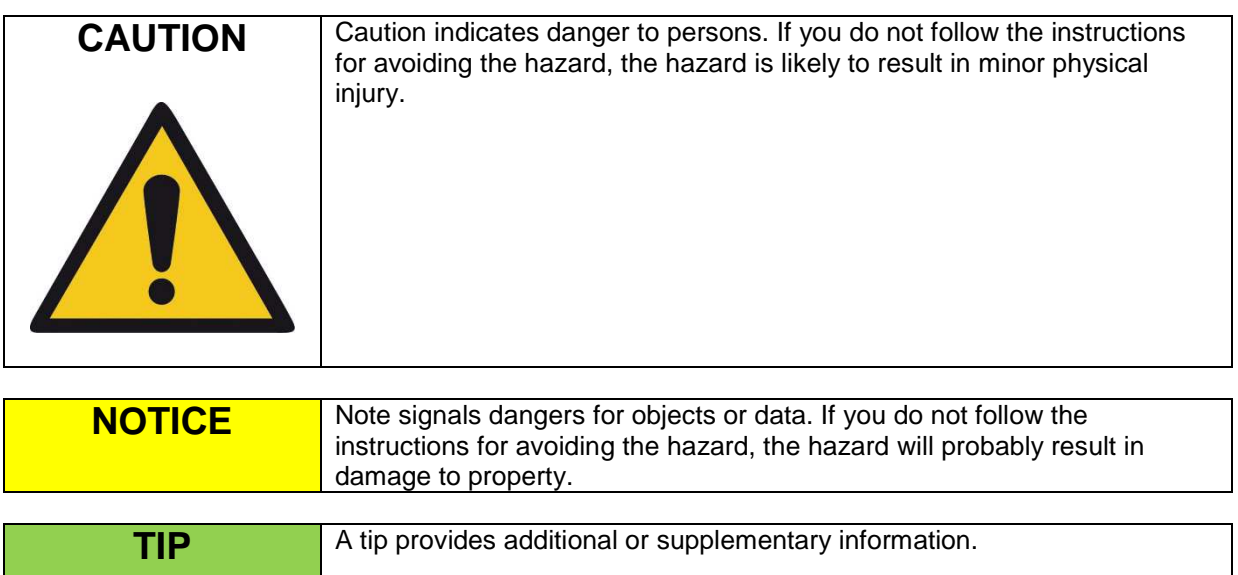

#### **1.2 Requirements the operator has to fulfill and necessary qualification**

This product may only be operated by persons of legal age. In Germany the user must be at least 18 years of age.

This product may only be used within the scope of a professional and occupational activity.

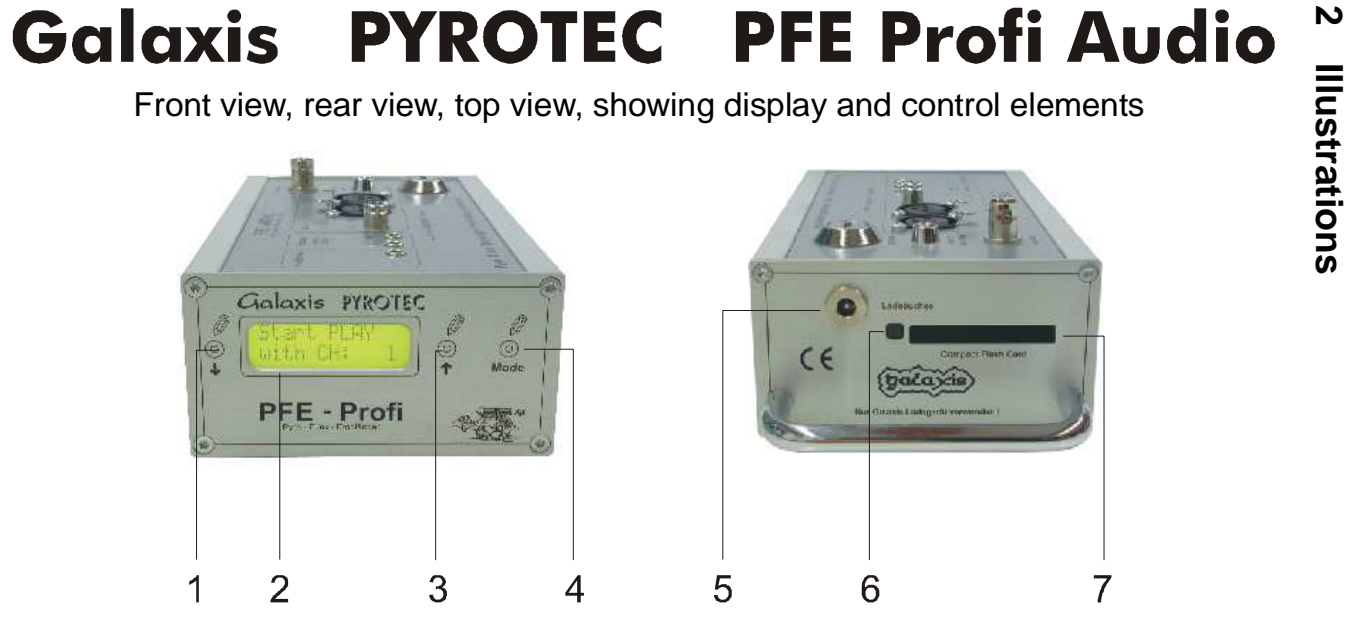

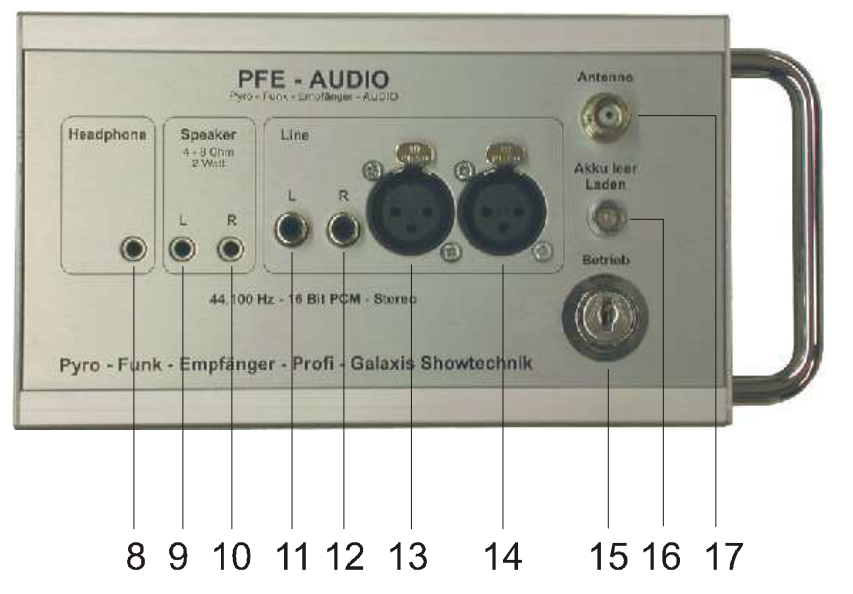

### **2.1 Description of indicators and control elements**

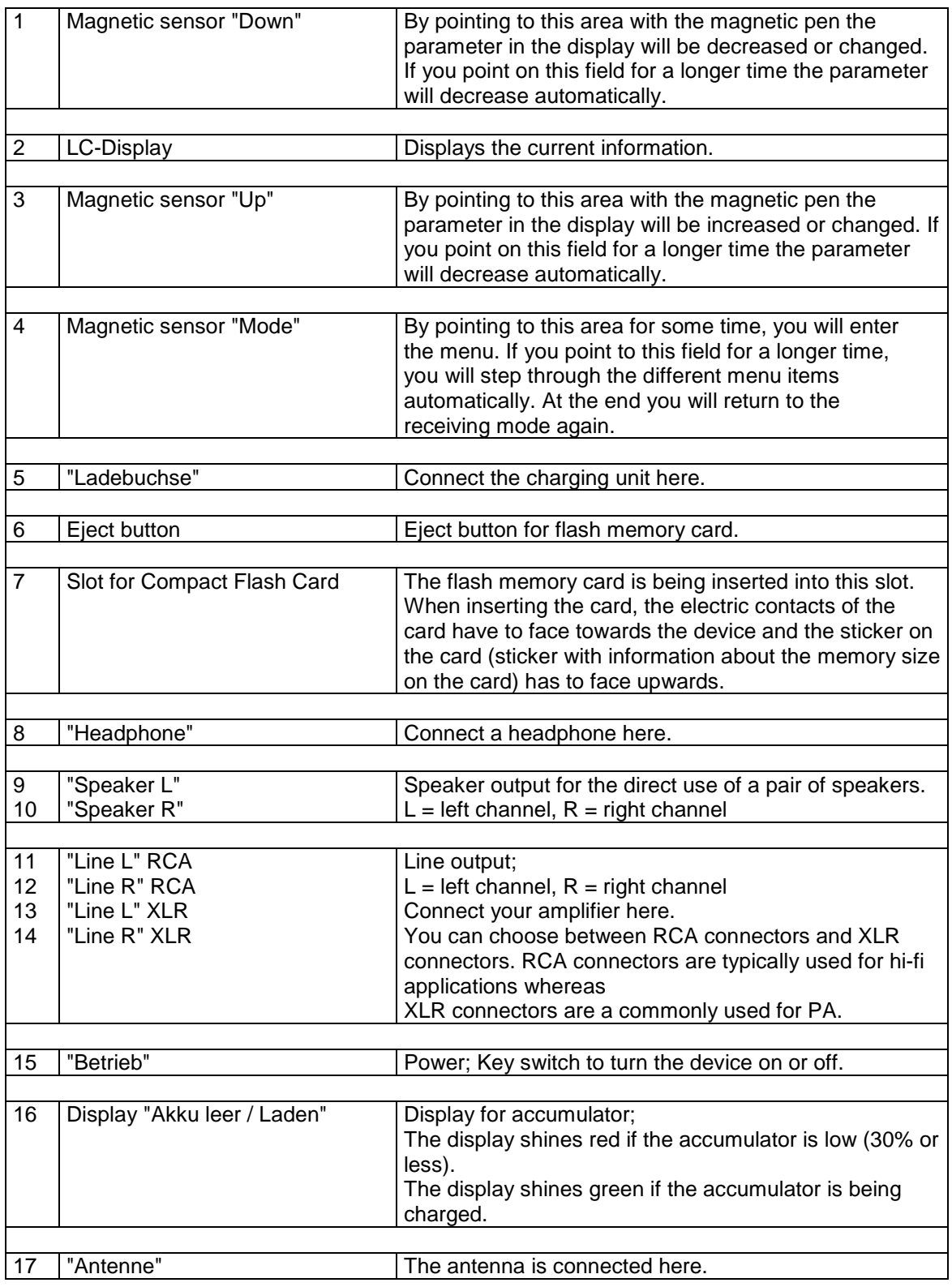

#### **3 Compatibility**

This device can be controlled by the following transmitters:

- PFS Profi
- PFS Pocket
- PFC Advanced

#### **4 Information regarding the firmware version**

The firmware of the PFE Profi Audio has been developed as follows:

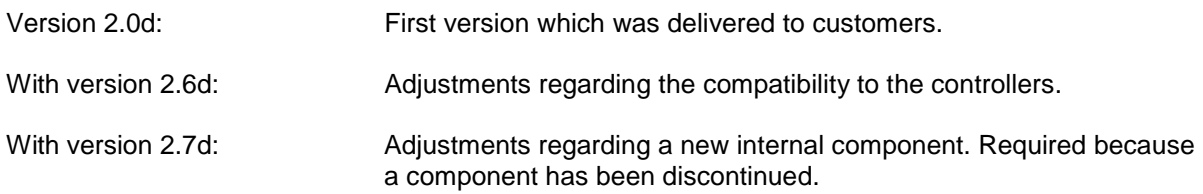

With version 2.71d:

- Implementation of the radio commands "Pause" and "Resume Play"
- The parameters volume and delay can only be changed while the device is playing back the audio track if the test channel has been fired.
- In order to play back the music for a fireworks display you should always use the start channel. Otherwise timing errors can occur when the pause function is used.
- New menu item: "Radio Channel". So far, it was possible to change the radio channel by switching on the device while all three magnetic sensors, "Up", "Down" and "Mode", have been activated. This function has been removed hereby. Instead a menu item has been inserted.
- The teach-in to the PFC Advanced has been improved. After sending the command "Transmit System ID", now you have a time frame of two seconds to activate "Up". Until now the device ignored the command "Transmit System ID" if the transmitted system ID was identical to the system ID in the memory of the device. Now the device responds also to an identical system ID in order that the user is not confused if the device does not respond to the command.

The firmware of the devices is continuously developed. Information about changes between different firmware versions is available on request. Please inform us about the version you are currently using. We will then send you an easy-to-understand extract from the firmware revision history.

#### **5 Applications**

The PFE Profi Audio is the right choice to supply a stereo audio signal of supreme audio quality (unpacked CD quality) to a music synchronized fireworks display.

The PFE Profi Audio does not use any data compression. When using most of the common data compression techniques (e.g. MP3) acoustic quality losses are unavoidable and the poor quality is obvious not only for professionals. Data compression techniques (e.g. MP3) usually reduce the dynamic range and the surround sound of the music which is the main reason why it should not be used by professionals in the entertainment industry. Furthermore, MP3 decoder add a significant noise figure to the audio signal.

It does not make any difference to you if your program for firing the fireworks is computer based (using the Galaxis PYROTEC Composer) or you are using a conventional technique. At the beginning of your fireworks display you simply start the PFE Profi Audio by a radio command.

The advantages are apparent:

- You do not have to worry any longer about starting the CD player and the transmitter exactly at the same moment. Imprecise count downs to press the two buttons of the transmitter and the CD player at the same time will not be necessary any more.
- The PFE Profi Audio is playing the music absolutely precise. Even expensive high-end CD players are imprecise which can result in timing differences between the fireworks display and the music being played. Differences of some seconds can possibly occur in only a few minutes of playing.
- The PFE Profi Audio is playing the music from a flash memory card. A flash memory card is vibration-proof, dust-proof, scratch-proof, resistant to heat and cold and even moisture-proof. All these factors mentioned above could lead to serious problems when using a conventional CD player for your music synchronized fireworks displays.
- You may use as many PFE Profi Audio at the same time as you want and you can use them as a source of a stereo audio signal at every place. Isolated applications are possible without restrictions. E.g. music on ships with spectators aboard or loudspeakers on different attractions in a theme park or on a fair ground. If you are using active loudspeakers no additional devices like mixers or amplifiers are necessary.
- The integrated delay function enables you to adjust the audio signal precisely to the different acoustic delays (as a result of the speed of sound) without having to use expensive and complex delay line solutions.
- The adjustment of the delay parameter can be done dynamically  $-$  while the device is playing back the audio track. This helps you to easily find the right setting and to optimize the music performance within a single test run. With firmware version 2.71e or later the delay parameter can only be adjusted while the device is playing if the test channel has been fired.
- Compared to conventional delay lines the PFE Profi Audio can even work with negative delays. By doing so the overall timing error caused by the speed of sound can be reduced by 50% and it is even possible to deliver sound to a special group, like the jury of a fireworks festival, with no acoustic delay at all.
- When using the PFE Profi Audio running long cables is not necessary any more. Short cables help to maximize the sound quality because long cable runs can lead to a loss of qualtity. Note: The music itself is not being transmitted by radio – only the start signal is transmitted via radio.
- To play more than two audio tracks at the same time it is possible to use more than one PFE Profi Audio and starting them simultaneously. If necessary, e.g. surround sound applications can easily be achieved.
- Instead of music it is possible to deliver time code like SMPTE to other applications or systems in order to synchronize these with the pyrotechnical performance.

#### **5.1 Introduction and preliminary remarks**

#### **For a better understanding of this operation manual an explanation to some terms and proper nouns will be given:**

A "wave file" (\*.WAV) is an audio file. It contains unpacked (uncompressed) audio information. There is a number of different wave files and they vary in quality (mono/stereo, sampling rate, bits per sample). For all products of Galaxis you should only use wave files with the following specifications: Stereo (2 channels), sampling rate 44,100 Hz (44.1 kHz), 16 Bits per sample and per channel. These parameters are the specifications for CD quality. Other wave files that are not complying with this specification can not be used for this application or might cause various failures.

The "Galaxis Composer" is a software application which has been developed to create the script for music synchronized fireworks displays on the computer.

A "GPF file" (\*.GPF) is a file which has been generated by the "Galaxis Composer". The GPF file contains audio data. GPF is the abbreviation for "Galaxis Project File". The PFE Profi Audio is exclusively playing GPF files.

A "ZIP file" (\*.ZIP) is a file which contains packed (i.e. compressed) data and is usually called an "archive". The widely used software WinZip® can be used to unpack (extract / unzip) this file.

In this operation manual the word "flash memory card" or "memory card" or "card" always refers to CompactFlash**®** cards of type 1. These flash memory cards are frequently being used for digital photography and do have the best capacity/price ratio (price per MB memory) compared to other flash memory cards.

Guideline: 1 minute of music requires approximately 10 MB of memory on the card.

#### **Notes regarding the trade marks "®":**

CF**®**, CompactFlash**®** are trademarks or registered trademarks in the USA and / or other countries of the CompactFlash Association. CompactFlash™ is a trademark of the SanDisk Corporation. Microsoft**®**, Windows**®**, Explorer**®** are trademarks or registered trademarks in the USA and / or other countries of the Microsoft Corporation. PCMCIA**®** is a trademark or registered trademark in the USA and / or other countries of the PCMCIA Corporation. WinZip**®** is a trademark or registered trademark in the USA and / or other countries of WinZip Computing, Inc.

All product names and brand names that have not been mentioned above possibly are trademarks or registered trademarks of the owners.

#### **Notes regarding the software:**

You can download the required software "Project Maker" free of charge from our website. You may install and run this software on as many computers as you like. In addition, you are allowed to pass on this software to any third party, e.g. when you rent out or lend your equipment to someone.

#### **5.2 Saving music on the flash memory card**

Besides the flash memory card, you will need a card drive. You can order the card drive at Galaxis Showtechnik or buy it from a computer shop. Usually these devices are to be connected to the USB port of your computer. There are also desktop computers with an internal flash card drive. In case you use a notebook, you can connect the flash memory cards to the PCMCIA**®**-slot by using an adapter.

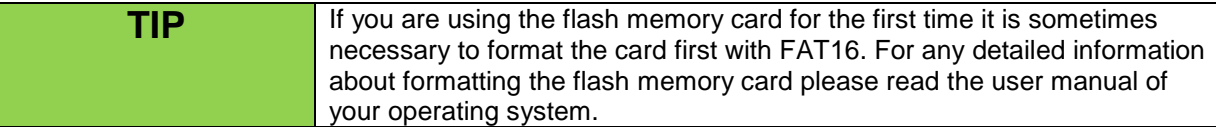

Install the card drive first. Follow the steps of the operation manual which should have been provided by the manufacturer of your card drive.

On a CD which is customary in trade, music is being saved in a digital standard. This standard is called "RAW format" and can be read by nearly every computer's disc drive.

On a PC music is usually being processed and saved as a wave file. Many CD burners provide a software application that converts RAW files into wave files.

In case that you do not have such a software to convert RAW files into wave files you may use the freeware program "CDex". You can download this software from the internet. When you download our software "Galaxis Projekt Maker" (see below) you will also find the program "Cdex" in the ZIP archive. Follow the instruction given by the software "Cdex". Note: In this context we would like to point out that Galaxis Showtechnik is not liable for any software application from a third party.

After you have saved a wave file of your choice on the hard disc of your computer, you can edit the music using an appropriate software. A large numbers of software applications are being provided on the internet to edit music files.

Finally, you will have to convert the wave file to a GPF file because the audio receiver can only play back files of this type. To do so download this software from our website and install it on your PC. Detailed information regarding this is provided in the section "Installing and operating the Project Maker".

You need one flash memory card (containing the correct GPF file) for every PFE Profi Audio that you use.

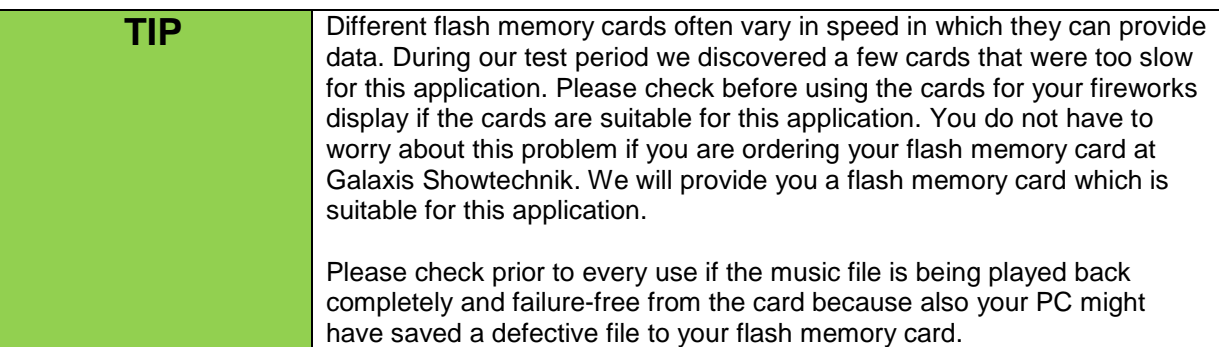

#### **5.3 Installing and operating the "Project Maker"**

You need the Project Maker which is a relatively small program to convert wave files into GPF files. The PFE Profi Audio only accepts GPF files.

To install the Project Maker please follow these instructions:

- Download the Project Maker from our homepage.
- Unpack the ZIP file.
- Close all other applications.
- Start the file setup.exe.
- The setup assistant will guide you through the installation.

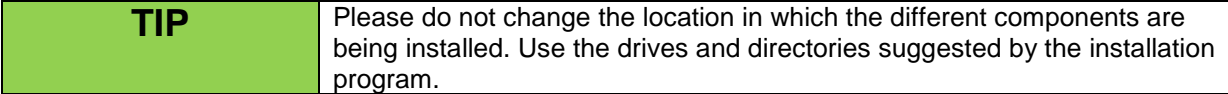

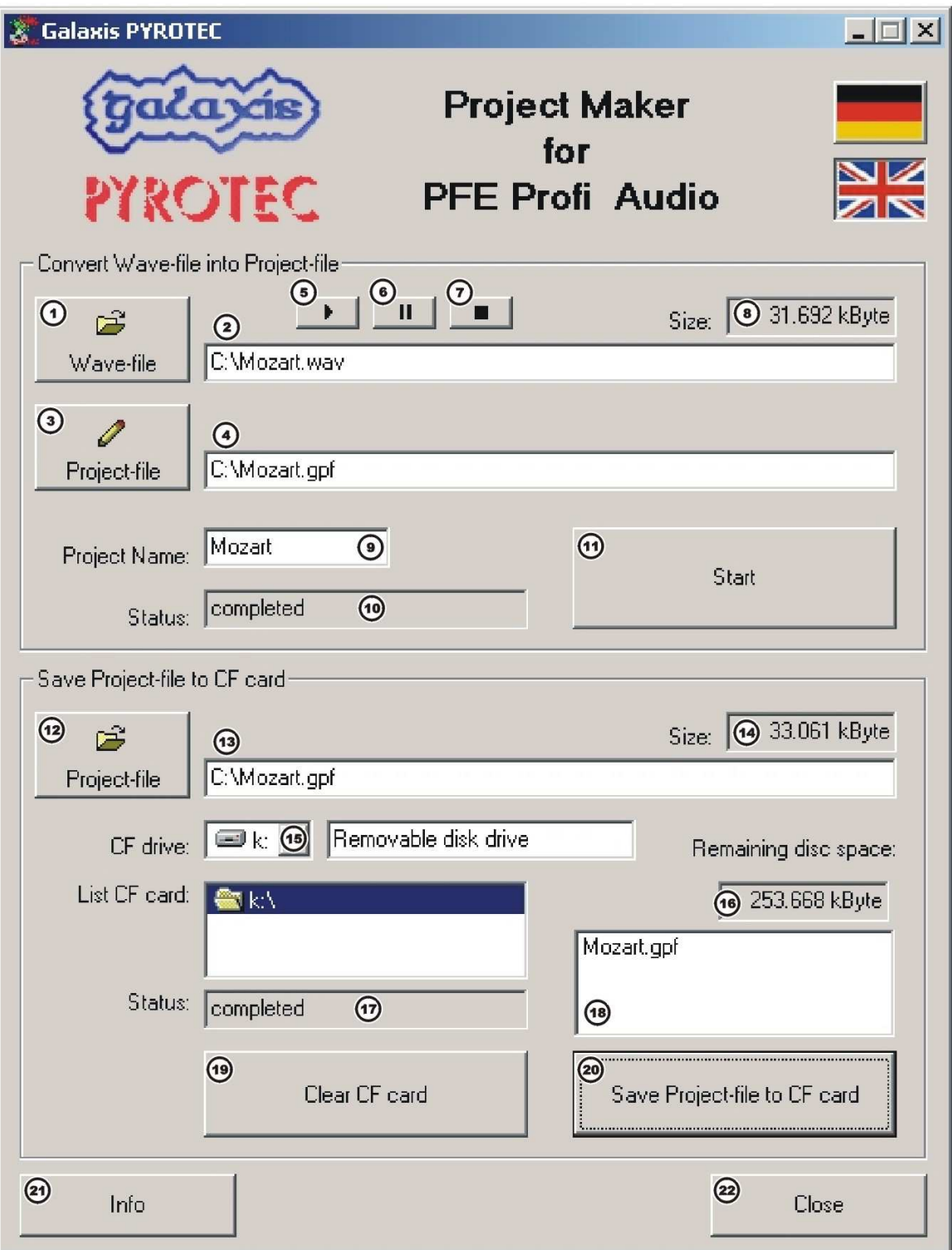

After starting the Project Maker, the following window appears:

#### **To generate a GPF file please follow these instructions:**

Mouse-click on button #1 (Wave-File). A pop-up window will open and you can select a wave file. The selected File will only be read and remains totally unchanged. Please confirm your selection by clicking on "Open File". The window then closes automatically.

Field #2 shows the access path (location where the file has been saved to) and the name of the file. Field #8 shows the size of the chosen file.

If a sound card is installed on your PC press button #5 (Play) to do a short test run and to listen to the wave file. Button #6 (Pause) is pause and #7 (Stop) stops the playback of the music.

Please choose the access path and the name for the GPF file which is to be created. To do so please click on #3 (Project-File) and a pop-up window will immediately appear. Please select the location and the name for the file and then click on "Save File". The window is closing now. Field #4 now shows the chosen path and the file name. We recommend that you save the new GPF file to the hard drive of your computer at first.

Please choose a name for your project and enter the name in the box #9 (Project Name). The project name, not the file name, will later be shown in the display of the PFE Profi Audio. If no project name has been chosen so far, "unknown" will be displayed. Mouse-click in the field to activate the cursor and type in the desired project name.

Once you have are finished with your entries click on button #11 (Start) to start the calculation process which converts your wave file into a new GPF file. While the calculation is in progress "Compiling Project File" is being shown in field #10 and the mouse pointer changes into an hourglass. When the conversion is finished "completed" is being displayed in field #10. The time which is needed to convert the file depends on the size of the wave file and the computing power of your PC.

This process has to be carried out only once for every project – independent from the number of flash memory cards that have to be written.

Right after the conversion of the wave file into a GPF file has been finished the new GPF file is ready to be saved to the flash memory card.

To save the GPF file on flash memory card please click on button #12 (Project-File). A pop-up window will open and you can select a GPF file. Please confirm your selection by clicking on "Open File" and the pop-up window will close automatically. Field #13 shows the access path (location where the file has been saved) and the name of the chosen GPF file. Additional information about the size of the file is being shown in field #14.

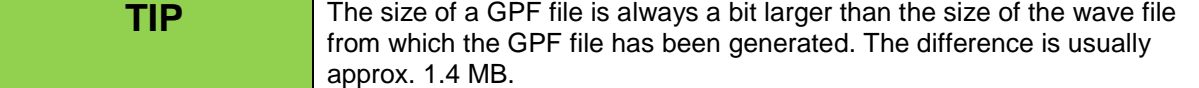

Now you have to choose the target drive for the writing process of the GPF file. In our case the target drive is the CompactFlash**®** read/write drive. Please make sure the CompactFlash **®** read/write drive has been installed correctly and is connected to your PC. Insert the memory card into the slot. To show a summary of all drives which are installed on your PC please click on the triangular arrow on button #15 (CF-Drive). Please choose the CompactFlash**®** read/write drive in this selection.

Field #16 shows you the free disk space which is available on the memory card. It is normal that the disk space which is available on the card is a bit less than the value which is written on the card.

If there are already files or folders stored on the data medium, they are being shown in field #18 (Content of drive). In order to delete all these files and folders on the flash memory card click on button #19 (Clear Compact Flash Card). If you want to save the data content please back them up **before** clearing the flash memory card! To make sure that no data which is important to you is lost accidentally you once again have to confirm your intention to delete all data on the flash memory card.

Click on button #20 (Save Project File to CF Card) to copy the GPF file to the flash memory card.

The following error messages can occur:

- If a card with less then 64 MB or with more than 1024 MB memory capacity has been inserted the program informs you that this flash memory card can not be used.
- In case that the flash memory card already contains files or folders the program informs you that the card has to be deleted prior to the writing process. This is necessary because of technical reasons.
- If the memory capacity of the card is smaller than the capacity which is needed for the writing process there will be an error message and the process is being cancelled.

As soon as the data is being copied to the flash memory card, "writing project file" is being displayed in field #17. This process is in progress until "completed" is being displayed here. The duration of this process depends on the computing capacity of your PC and on the speed of the interfaces.

When "completed" is being displayed you should wait approx. 15 seconds before you remove the card to make sure that the card is no longer being accessed. If your card drive is equipped with an access LED you wait until this indicator is no longer active and wait 15 seconds in addition before you remove the card.

You can copy the GPF file to as many flash memory cards as you need one after the other. Simply replace the flash memory card in the slot of the CompactFlash**®** read/write drive and click on button #20 (Save Project File to CF Card) again. Please make sure that you still have selected the CompactFlash**®** read/write drive as your target drive.

With the help of this program, a GPF file that has been saved to your computer's hard drive, can be copied to your flash memory cards any time you like – again and again.

A mouse-click on button #21 (Info) will show you the contact information and the software version.

To close the Project Maker please click on button #22 (Close).

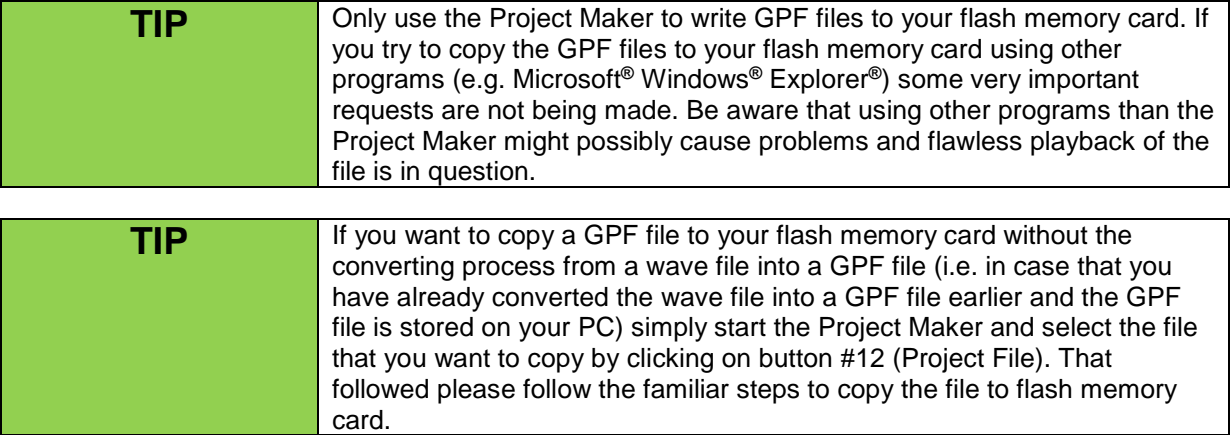

#### **6 Basic operation of the device**

#### **6.1 Switching on the PFE Profi Audio, Operating time**

Turn the key switch to switch on the PFE Profi Audio. The following will be displayed in succession:

Start screen.

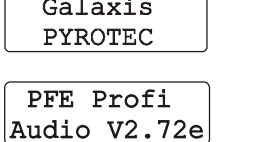

 $\overline{\phantom{a}}$ 

 $\overline{\phantom{0}}$ 

Product name and software version.

Only if there is a flash memory card with a valid GPF file inside the slot of the PFE Profi Audio, the name of the project will now be shown on the display for a few seconds:

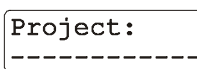

The name that you have chosen for your project will be shown in the bottom line of the display (first twelve characters only).

After that the device will automatically enter the receiving mode and the standard display will appear.

The maximum operation time is depending on the hardware version. The following values can be expected with the old hardware version: In receiving mode the operating time of the PFE Profi Audio is limited to approx. 6 hours. When the audio track is played back the power consumption increases. If the device is playing back permanently the operating time is reduced to approx. 3 hours. If loudspeakers are used in addition the operating time is reduced even more – depending on the power delivered to the loudspeakers. If the maximum output power of the PFE Profi Audio is being used the operating time is reduced to a little less than one hour. With the new hardware version (older devices can be upgraded anytime) the operation time is doubled: Approx. 12h in receiving mode, approx. 6h when playing back and approx 2h with maximum speaker output power.

If the battery becomes discharged below 30% or less the LED "Akku leer / Laden" is illuminated in red color. This is how all of our products indicate a low battery status. If the device is operating in the play mode or in the menu mode, no battery warning is being showed. Deep discharges (i.e. total discharges) that might possibly occur are being counted and the number of deep discharges is being displayed the time you switch on the device.

#### **7 Menu**

The descriptions below are based on the assumption that there is no memory card inside the drive of the PFE Profi Audio and that the device is not being charged at the moment.

If you activate "Mode" with the magnetic pen you will enter the menu. With every activation of "Mode" you will proceed to the next menu item.

The menu items accumulator capacity, accumulator power, radio channel (with version 2.71 or later) interfering signal, the last result of the radio range test and loudspeaker on / off are being shown one after another. You already know these menu items from the transmitter PFS Profi or the controller PFC Advanced and the Advanced receivers. For further information regarding these menu items please see the operation manuals of the other devices.

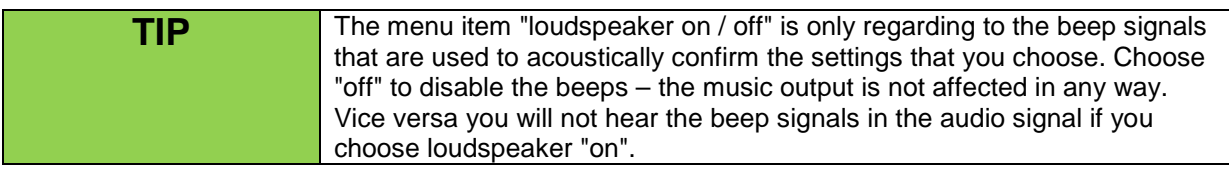

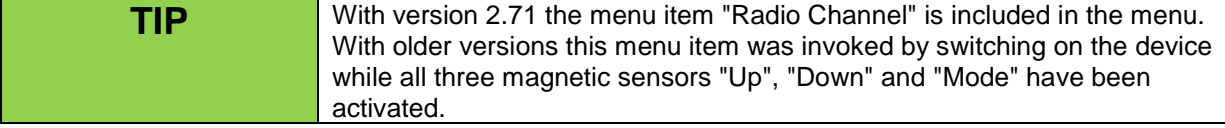

By activating "Mode" you will proceed to this menu item and you will see e.g. this setting being displayed:

$$
\boxed{\begin{array}{c}\nUp/Down = \\
Delay\n\end{array}}
$$

Here you will be able to change the delay time once you are in the receiving mode. With "Up" and "Down" you can change the delay, which is the relative time difference between the start time of the (e.g.) music fireworks and the individual start time of this device. With version 2.71 the delay setting can only be changed while the device is playing back the audio track if the test channel has been fired.

"Up" or "Down" changes the parameter and you will see the following display:

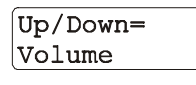

Here you can change the setting for the volume with "Up" and "Down" of the speaker output and for the headphone output as soon as you are in the receiving mode. With version 2.71 the delay setting can only be changed while the device is playing back the audio track if the test channel has been fired.

For further information regarding the functions mentioned above, please see the chapters "Receiving mode", "Operation of a headphone", "Operation of speakers" and "Using the delay function".

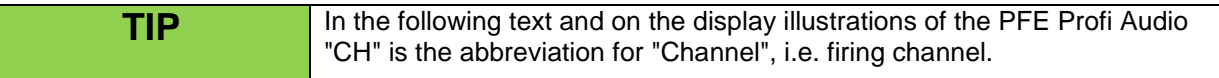

By activating mode, you proceed to the next menu item:

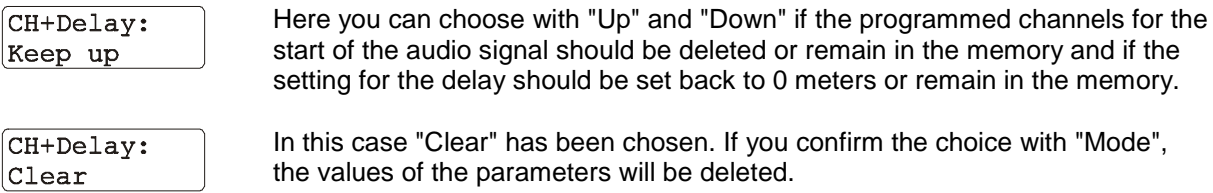

In this case "Clear" has been chosen. If you confirm the choice with "Mode", the values of the parameters will be deleted.

At the end of the menu you can program the start channel and the test channel. If one of the two programmed channels is fired the PFE Profi Audio starts to play the music. The difference between the start channel and the test channel described in detail:

#### **Start channel:**

If the start channel is fired the audio receiver begins with playing back the audio track. The device stops not before at the end of the audio file, even if you disarm the firing mode in the meantime (emergency-off). It is not possible to change the values of the parameters delay and volume while the device is playing back in order to respond to the radio command "Pause" without any timing error. Always use the start channel and not the test channel if the device is used for a show. If you want to stop the play mode you can fire the test channel afterwards and then disable the firing mode.

#### **Test channel:**

The function is the same as it is with the start channel but the device stops playing back the audio track as soon as you disarm the firing mode. This function is quite useful if you do a sound check. After firing the test channel, the values of the parameters delay and volume can be changed while the device is playing back the audio track.

The ideal setting for the delay parameter can be found fast and easily by changing the delay value while the device is playing back the audio track (dynamic adjustment). Due to the fact that the device needs to continuously check the magnetic sensors it can happen that the command "Pause" is executed with a certain time lag. This can lead to timing errors and due to that you should use the test channel only for sound checks and not for the final show.

The following will be displayed for example:

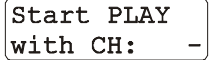

No start channel has been programmed yet or the start channel has been deleted with the function mentioned above (CH+Delay: Clear).

You can choose a channel with "Up" and "Down". Alternatively, you can program the start channel via radio transmission, using the radio range test function of the PFS Profi or the remote programming function in the manual firing mode of the PFC Advanced or the remote programming in the submenu of the PFS Pocket.

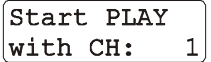

Channel 1 has been assigned as start channel. This is probably the most common setting.

An activation of mode "Mode" leads you to the next menu item with the parameter test channel. E.g. the following will be shown in the display:

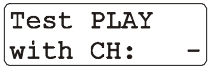

No test channel has been assigned yet or the previously programmed test channel has been deleted with the function mentioned above (CH+Delay: Clear).

```
Test PLAY
with CH: 999
```
Channel 999 has been assigned as test channel. Channel 999 is a good choice for the test channel to start a sound check without firing a channel which is also programmed for the firing of pyrotechnics.

With a final activation of "Mode" the device is saving all parameters and the changes you have made become operative. Then the device is entering receiving mode.

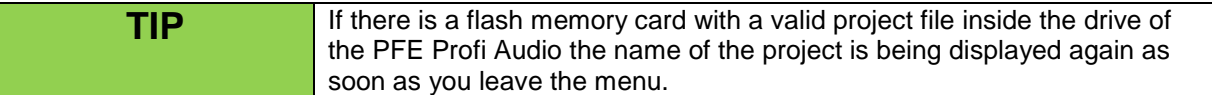

While the device is being charged the menu items accumulator capacity and accumulator power are not available. Instead of those you will see the following being displayed in the menu:

Charging Accumulator You can proceed in the menu by activating "Mode".

If a flash memory card with a valid GPF file has been detected in the drive of the PFE Profi Audio you can choose to play the music at the beginning of the menu:

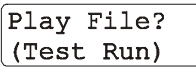

 $00:03$  $PLAY$ 

 $\sqrt{01:32}$ PAUSE You can start to play back the file by activating "Up" or "Down". With "Mode" you will enter the next menu item.

"Test run" has been activated. A counter in the upper left corner is counting the time since the start of the audio file in minutes and seconds. The device will enter the next menu item automatically at the end of the file or if you activate "Mode".

You can control the play back of the audio file with "Up" and "Down":

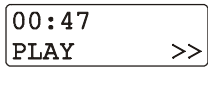

You can switch to fast forward by activating "Up". When fast-forward is switched on, the two arrows in the lower right corner are flashing.

"Down" switches pause on or off. This function has nothing to do with the radio command "Pause". Here the pause function is stopping the play back of the audio file while the device is in the menu item "Play File? (Test Run)" As long as pause is active "PAUSE" is being displayed. During pause the sensors "Mode" and "Up" are inactive and touching them with the magnetic pen is without any effect.

#### **7.1 Receiving mode**

Depending on your prior choice in the menu (Up/Down =) either the setting "Delay" or the setting "Volume" is being displayed here:

$$
\begin{bmatrix}\nC: & -|-\\ \nSTOP & D: +000m\n\end{bmatrix}
$$

#### Delay:

With the magnetic sensors "Up" and "Down" on the front panel of the device the delay (delay value) can be varied between -999 and +999 meters. The chosen value will be stored in the memory of the PFE Profi Audio and will be available again after the next start-up even if the device has been switched off.

or

$$
\begin{array}{cc}\n\boxed{C: /} & -|--| \\
\hline\n\text{STOP III} & \n\end{array}
$$

#### Volume:

Using the magnetic sensors "Up" and "Down" on the front panel of the device the volume of the headphone output or respectively the loudspeaker output can be varied. Your setting for the volume will be stored in the memory of the device and will be available again after the next start-up even if the device has been switched off.

To show you that the device is in receiving mode the vertical bar in the upper right corner of the display is moving back and forth.

"C:/" in the upper left corner of the display indicates that there is no card in the slot of the card drive or that no valid GPF file has been found on the card.

If a valid GPF file has been detected on the flash memory card, "C:OK" is being displayed in the upper left corner of the display. The music can only be started by radio command if "C:OK" is being displayed.

If the device is in receiving mode, the project name is being displayed as soon as you insert a flash memory card with a valid GPF file into the slot:

 $[$ Project: -------- The name that you have chosen for your project will be shown in the lower line of the display (first twelve characters only).

Once you remove the flash memory card again, the display will switch from "C:OK" to "C:\".

"STOP" in the lower left corner of the display indicates that the device is currently not playing back.

#### **7.2 Display of radio interferences**

The PFE Profi Audio is monitoring the radio channel on which it is receiving regarding radio interferences. If an increased radio interference level has been detected the following warning is being displayed:

$$
\begin{array}{|l|}\n\hline\n\text{C:OK RI} & \text{---}\n\\
\text{STOP III} \n\end{array}
$$

"RI" is flashing in the middle of the upper line of the display. At the same time the backlight of the display is flashing. Please read the operating manual of the standard receivers regarding possible causes for radio interference and how to deal with it.

#### **7.3 Display of the results of the radio range test**

Similar to all the other types of receivers that we manufacture we recommend to do a radio range test prior to every usage. Once you have started the radio range test you will see e.g. the following being displayed:

For further information regarding the radio range test and about how to improve radio range please read the concerning chapters in the operation manual of the standard receivers. After the radio range test the project name is being displayed again.

#### **7.4 Using the delay function**

The delay function is a valuable instrument to compensate acoustic delays. This is most important if loudspeakers on different locations are used at the same time so that the audience can hear the signals of two or more loudspeakers that are standing at different distances.

Acoustic signals travel at a speed of approximately 340 meters per second (i.e. acoustic velocity). This can easily cause significant time lags. The objective is that an acoustic signal which is being sent out from a number of loudspeakers on different locations reaches the audience at exactly the same time in order to avoid unwanted echo effects.

The PFE Profi Audio enables you to adjust to the different acoustic delays very precisely (i.e. with a precision of 1 meter). The output controller is calculating the delay for every moment and is consequently playing back the music earlier or later – depending on the calculated time difference.

To adjust the delay please choose "Up/Down = Delay" in the menu. Otherwise the delay value can not be changed and the lastly used value is present (setting from the last time the device was used).

If we assume that you are planning a music synchronized fireworks display the following arrangement could be ideal for you:

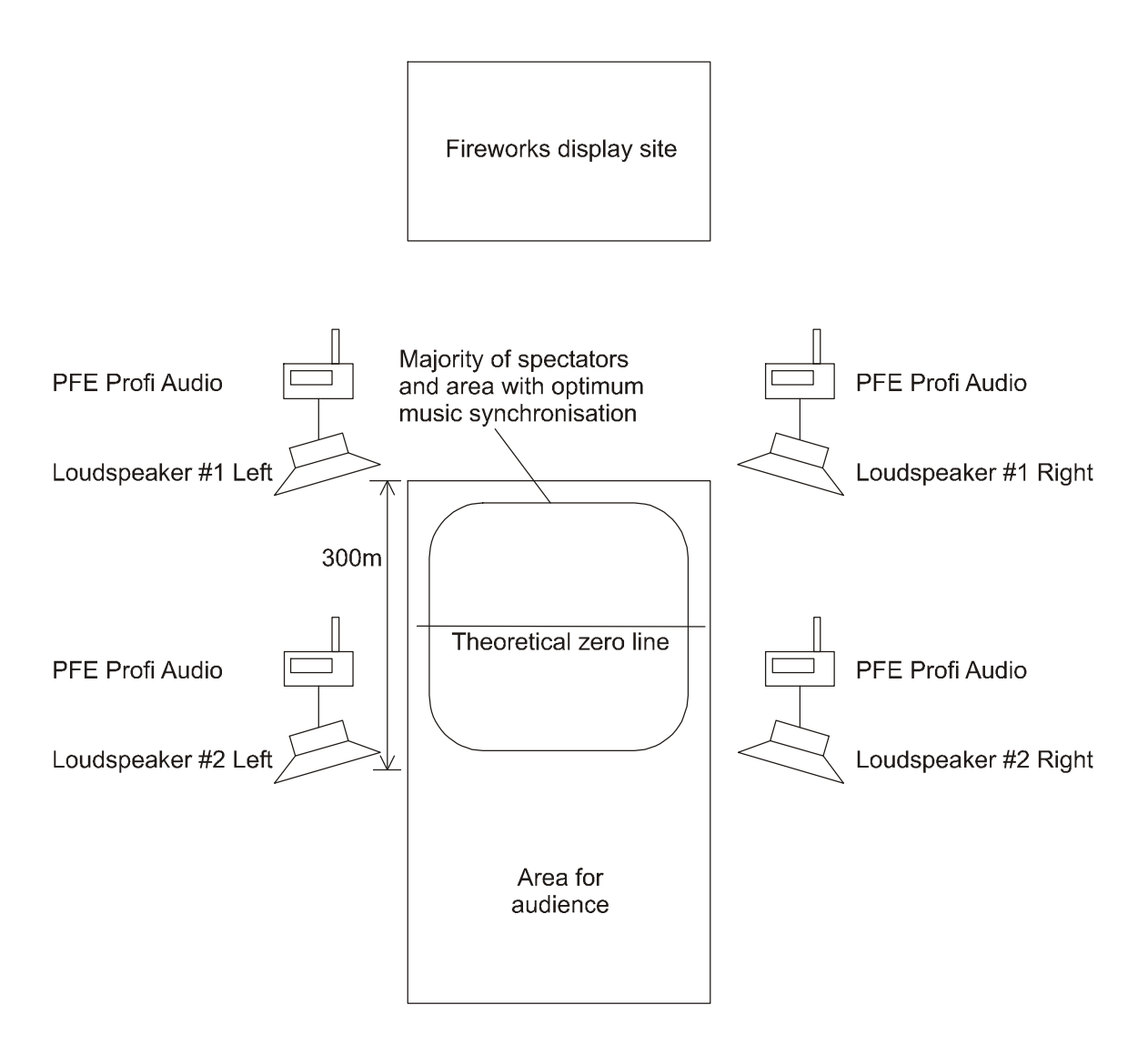

If you are using the delay function you always have to program the distance from the PFE Profi Audio to the zero line in meters. If you enter e.g. "+340m" the device will start to play the music one second later. If you enter e.g. "-680m" the music starts to play two seconds earlier.

If the delay function of the PFE Profi Audio is used there is no need for conventional delay lines in the signal path of the PA system at all in many cases. With the conventional solution only positive delays can be realized. With the PFE Profi Audio also negative delays can be programmed and by doing so the absolute timing error, which is caused by the acoustic velocity, can be reduced by 50%. When it comes to music synchronized shows which are choreographed very precisely it makes a big difference if the spectators in the first and in the last row watch the display with a timing error of 1.0 or only 0.5 seconds.

To synchronize the fireworks display as well as possible to your music locate the theoretical zero line in the area with the largest number of spectators. For a fireworks competition it is making sense to locate the theoretical zero line where the jury will be. It absolutely making sense to use positive and negative delays when you operate the PFE Profi Audio. This enables you to significantly reduce the maximum delay to the zero line (e.g. use -300m and +300m instead of +0m and +600m).

For the example shown above the following setting would be perfect: Loudspeaker #1 left and loudspeaker #1 right: -150m Loudspeaker #2 left and loudspeaker #2 right: +150m.

We recommend that you should always do a sound check in order to test if all the settings work perfectly fine in your application before firing the show.

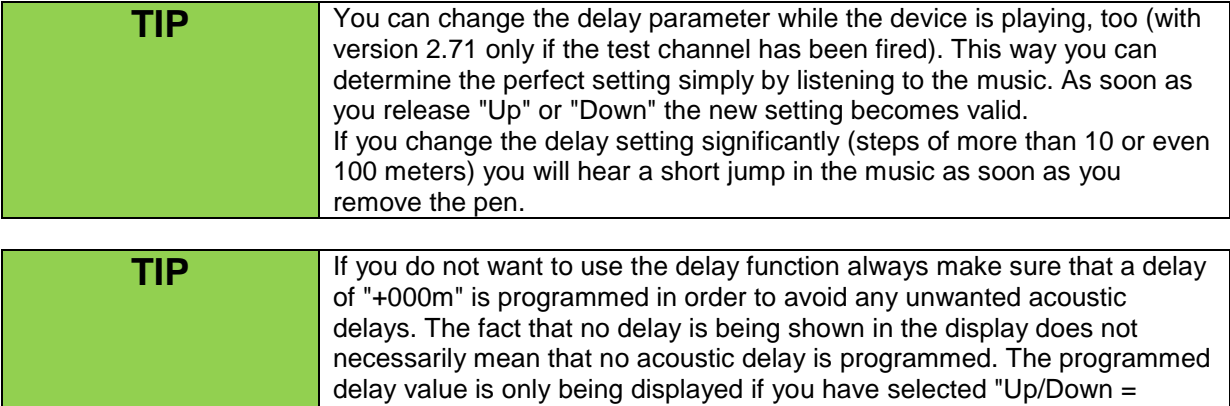

In addition, the delay function can be used to eliminate the time lag caused by acoustic delays in general.

Delay" in the menu!

In the next example the acoustic source (i.e. the speakers) is located on a river bank and the audience is standing at the opposite side:

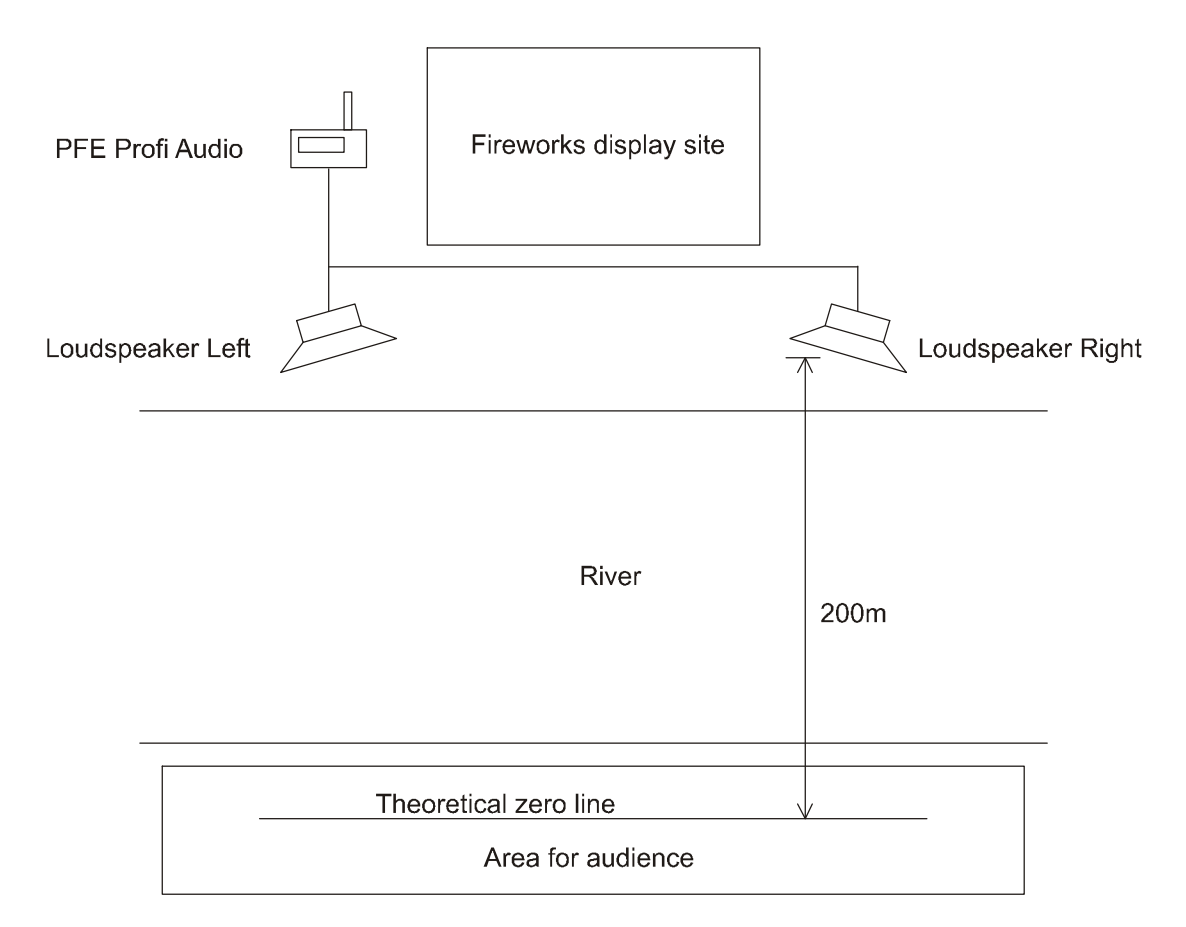

In this example a delay of "-200m" should be used.

Depending on the delay that you have programmed the device begins to play back the music at different points in time. If the delay that you have chosen is positive (e.g. +120m) the device starts to play with a relatively longer or shorter lasting pause and as a result of that the music starts to play a bit later. During the pause the level of the acoustic signal is zero and for that purpose a short pause has been added by the Project Maker when the project file has been created. If you enter a negative delay (e.g. -140m) the device has to begin to play earlier. This means that the device has to start more or less in the middle of the audio track.

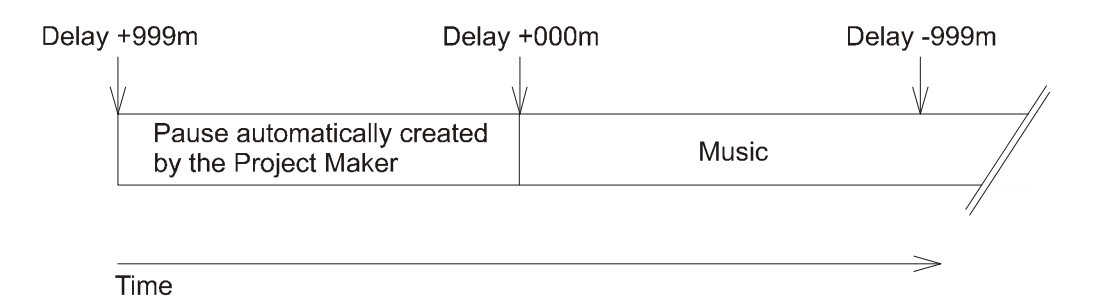

To make sure that the music is not being cut off if you use negative delays, we recommend that you put a pause of three seconds at the beginning of your wave file. You can use a large number of different software applications for this kind of modification. Obviously, the wave file that includes the short pause has to be also the basis for your firing script. In general, it might be a good idea to include a short pause of e.g. 10 seconds at the beginning of every wave file. This short pause enables you to stop the performance at the beginning of the project if unexpected problems occur - and no one will notice.

One of the most outstanding features of the PFE Profi Audio is its ability to use already existing PAs and speaker systems of any kind for your music fireworks. At nearly every imaginable event with already existing loudspeakers (e.g. at fun fairs, fairground rides, roller coasters, etc.) music fireworks can easily be arranged without having to set up additional loudspeakers.

Simply hand out a PFE Profi Audio to every person who runs a fair ride with a reasonable speaker system. Comparable to a CD player the PFE Profi Audio can easily be connected to the mixer of the relevant audio systems. Possible echoes can be compensated by doing a sound check and using the delay function. Shortly before the show the staff of the fairground rides only has to select the PFE Profi as audio source on their mixing desk.

#### **7.5 Playing back the audio track**

If you switch the transmitter to firing mode and if the PFE Profi Audio has previously detected a valid GPF file on the flash memory card the display illumination of the PFE Profi Audio is being switched on and the following message is displayed for example:

```
[c:OK]\langle!>
STOP D: +150m
```
The symbol "<!>" in the upper right corner of the display should inform staff members, if present, that the playing back of the audio track will be started soon. As long as you remain in the firing mode and as long as the test channel or start channel has not been fired the device remains in this condition.

In this condition possible activations of the sensors by the magnetic pen are automatically being ignored. In case that you disarm the firing mode without having started the music the device switches off the display illumination again and the signs of the receiving mode will appear in the upper right corner of the display.

Once you fire the channel that you have selected earlier in the menu to be the start channel or the test channel, the device starts to play the music, provided that a valid GPF file has been detected on the flash memory card in the slot.

Next the following message is being displayed for example:

C:OK  $00:08$ PLAY D:+150m

The GPF file has been recognized. The device has started to play. In the upper right corner of the display there is a counter that counts the minutes and seconds that have already been played back. A delay of "+150m" has been set. This is the equivalent to the time an acoustic signal takes to travel 150m.

The device stops to play at the end of the music or if the device is being switched off. If you switch off the firing mode on the transmitter the music only stops if you have fired the test channel before.

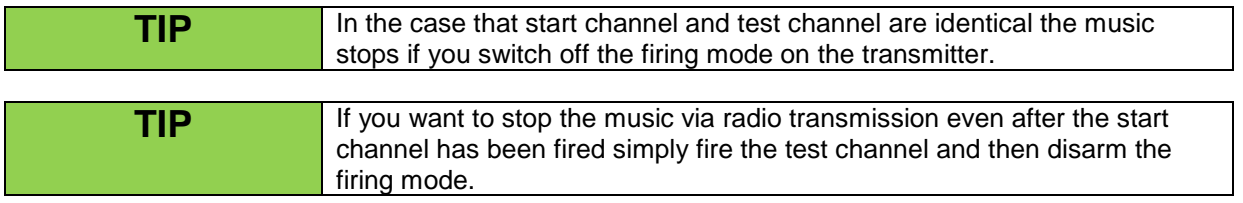

#### **7.6 Radio commands "Pause" und "Resume Play"**

This function requires firmware version 2.71 or later in the Audio receiver and firmware version 2.7c or later in the controller PFC Advanced.

The intended usage of these radio commands is to pause with playing back the music and with firing the cues during a music synchronized fireworks display in order to wait some time until the smoke has vanished.

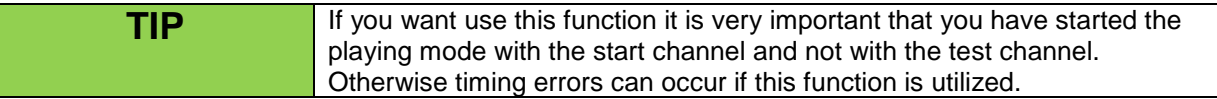

You will find the "Pause" function in the automatic firing mode of the PFC.

still synchronous.

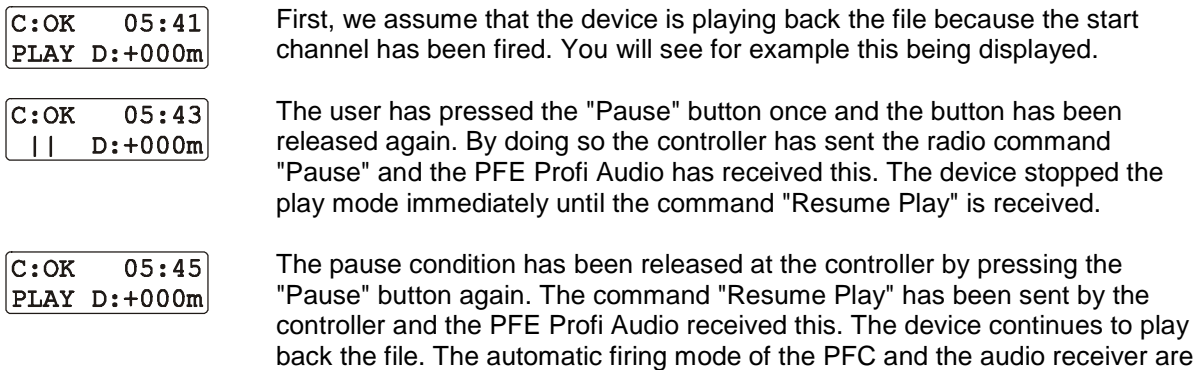

The pause function can be used again and again one after another. The timing error will be extremely small if the PFE Profi Audio has been started with the start channel and not with the test channel (the error is less than 1.6 ms after 20x Pause / Resume Play).

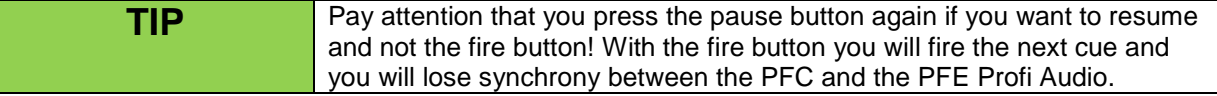

#### **7.7 The output of time code signals (SMPTE)**

You can also use the PFE Profi Audio to provide time code signals for other applications or systems.

It is possible to play the music on one of the two stereo channels and the time code signal on the other as well.

If you are using the Galaxis Composer software the provided operation manual explains which settings are necessary to make sure that the audio tracks are being processed correctly when an AVE file is being created. This is absolutely necessary to ensure that the audio information is being displayed on the screen as a meaningful curve. In this context this manual will also explain why the Composer needs to create an AVE file.

If you want to play back time code, we strongly recommend to generate the necessary wave file with the Composer. The user manual of the controller PFC Advanced describes in detail what has to be minded when time code should be utilized.

#### **7.8 Teach-in of the system ID**

A teach-in of the device can be done with every PFC Advanced, PFS Pocket and PFM Advanced USB Radio Modem. The teach-in is for example necessary if you lend or rent out the PFE Profi to another user or if you want to split your existing firing system into several systems in order to perform several shows on locations which are not far away from each other.

Follow these steps to teach-in the device:

- 1. Switch on your controller PFC Advanced and if necessary, choose the desired system code in the menu item "System ID Management" which is ranging from 1 to 5. Every system has been programmed to a customer specific system ID which can be differentiated into five sub system codes. So, system code 1 of customer A is not the same as system code 1 of customer B.
- 2. Leave this menu item and invoke the menu item "Transmit System ID".
- 3. Switch on the PFE Profi Audio and wait until the device reaches the receiving mode.
- 4. Press the touch button "Transmit System ID" on the screen of the PFC.
- 5. Activate "Up" on the PFE Profi Audio within two seconds after sending the teach-in command.
- 6. If the PFE Profi Audio has received the command it will do a reset and start again.
- 7. Now you should do a test if the PFE Profi Audio responds to the commands of the PFC with the system ID which has been selected before e.g. by starting the play function remotely or by performing a range test.

#### **8 Connecting the PFE Profi Audio to a PA system**

You should use the "Line" outputs to connect the PFE Profi Audio to a PA system. The signal level of these output signals is according to the standard and cannot be varied. The distortion factor is extremely low on these outputs.

In the case that you need an output with an adjustable volume for the signal (e.g. if you use active loudspeakers and the volume of the music cannot be adjusted) you can use the output for the headphone, too. Be aware that if you use the headphone output the maximum level of the signal is much higher than the standard level. Please begin with the lowest volume setting and increase the volume carefully until the desired level is reached. Also, the distortion factor is higher on these outputs compared to the line outputs.

Make sure that prior to switching the PFE Profi Audio on or off and prior to connecting or disconnecting any plugs the volume of your amplifier has been turned to 0 to avoid that noise becomes audible.

#### **9 Operation of a headphone**

Plug the headphone's plug into the headphone jack of the PFE Profi Audio. When you buy the PFE Profi Audio an appropriate headphone is being included in the delivery.

You can adjust the volume for the headphone with "Up" and "Down" In the receiving mode provided that you have chosen "Up / Down = Volume" prior in the menu. Otherwise the previously chosen volume setting (setting from the last use) is active and cannot be changed. While the device is playing back the audio track the parameter volume can only be changed if the test channel has been fired. You will find further information regarding this in the section "Menu, the difference between the start channel and the test channel described in detail".

A bar displays the setting of the volume. To change the volume please point the magnetic pen to the sensor areas "Up" or "Down" for a few moments. The volume is turned up or down automatically if the magnetic pen remains on the sensor area longer until the maximum or minimum value is reached. You will hear short beep for every step.

#### **10 Operation of speakers**

Loudspeakers can be connected directly to the loudspeaker outputs (2x 3.5 mm Mono jacks). The minimum impedance for the speakers is 4 Ohm.

The volume of the loudspeaker outputs can be adjusted similarly to the headphone output. As soon as a headphone is being connected to the headphone output the loudspeaker outputs are being switched off automatically.

The output is 2 watt sinus per channel. This is enough for a reasonable audio performance for a small audience (some persons standing next to the speakers). The direct connection of speakers to the PFE Profi Audio has only been designed for the purpose of test runs and to monitor the performance during the use of the device.

#### **11 Protection against moisture and humidity**

This device is not waterproof. Always protect it from moisture, humidity and water.

#### **12 Maintenance**

In general, the PFE Profi Audio does not need any specific maintenance when used thoroughly. However, we recommend sending the device back to the manufacturer every 1 to 2 years for a general check of all device functions.

#### **13 Warranty**

The warranty period is 24 months.

If there is any defect during this period please pack the device properly and send it to the manufacturer with carriage paid to have it repaired free of charge. Please do not forget to attach a description of the symptoms that have occurred.

Warranty is excluded if the device was damaged due to wrong usage or excessive stress.

Unauthorized repairs and the use of non-original parts will void all warranty, guarantee and product liability claims with immediate effect.

#### **14 Damages caused by malfunction, misuse, abuse or neglect**

This device has been designed for playing audio files. Discuss all other applications with the manufacturer before use. In the case that one of the events stated above had happened we are only liable if the causation was due to faulty workmanship or component parts. The devices have been developed, manufactured, and tested to the best of our knowledge and belief.

Please follow the instructions in section 'protection against moisture and humidity'.

#### **15 Technical data**

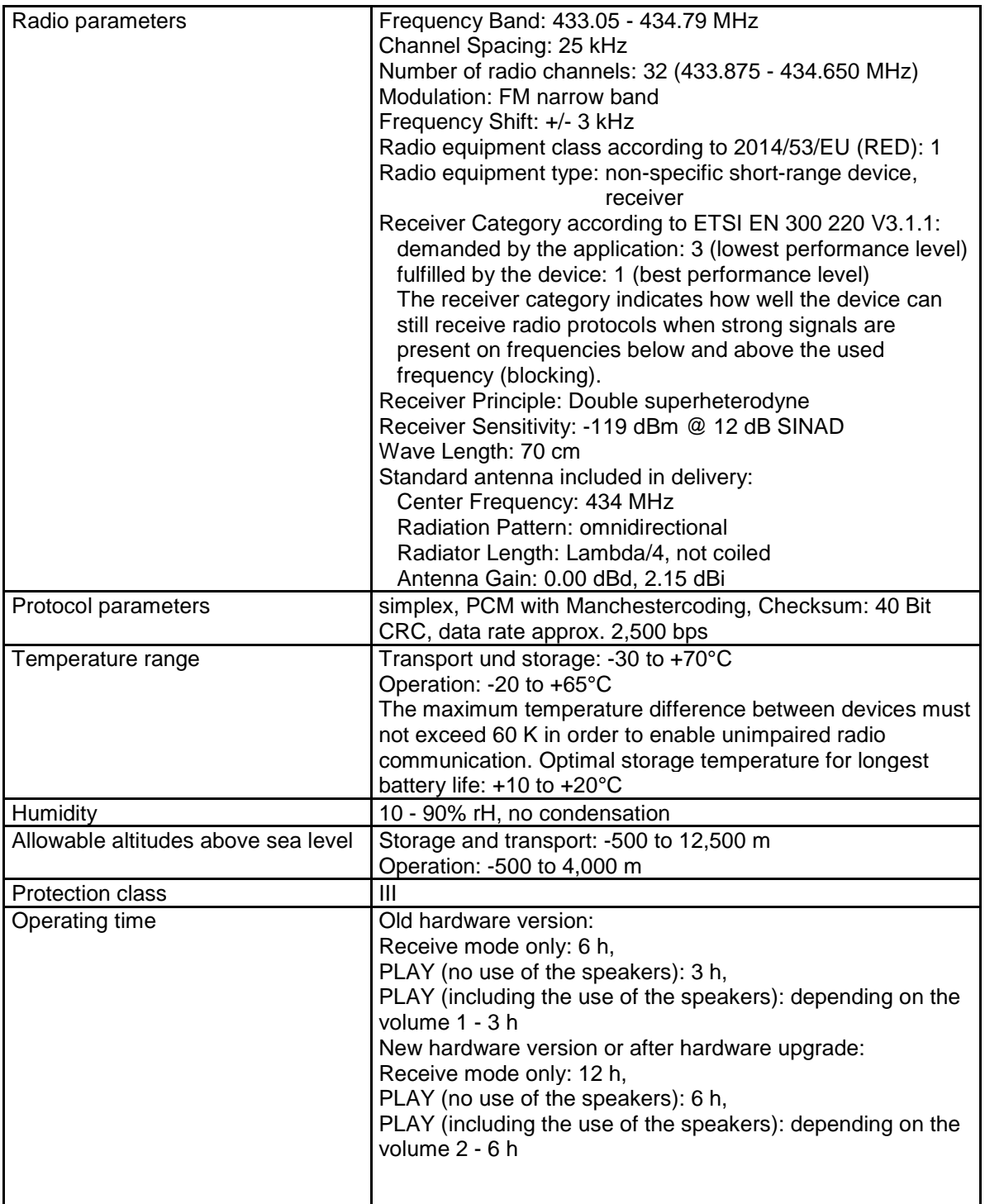

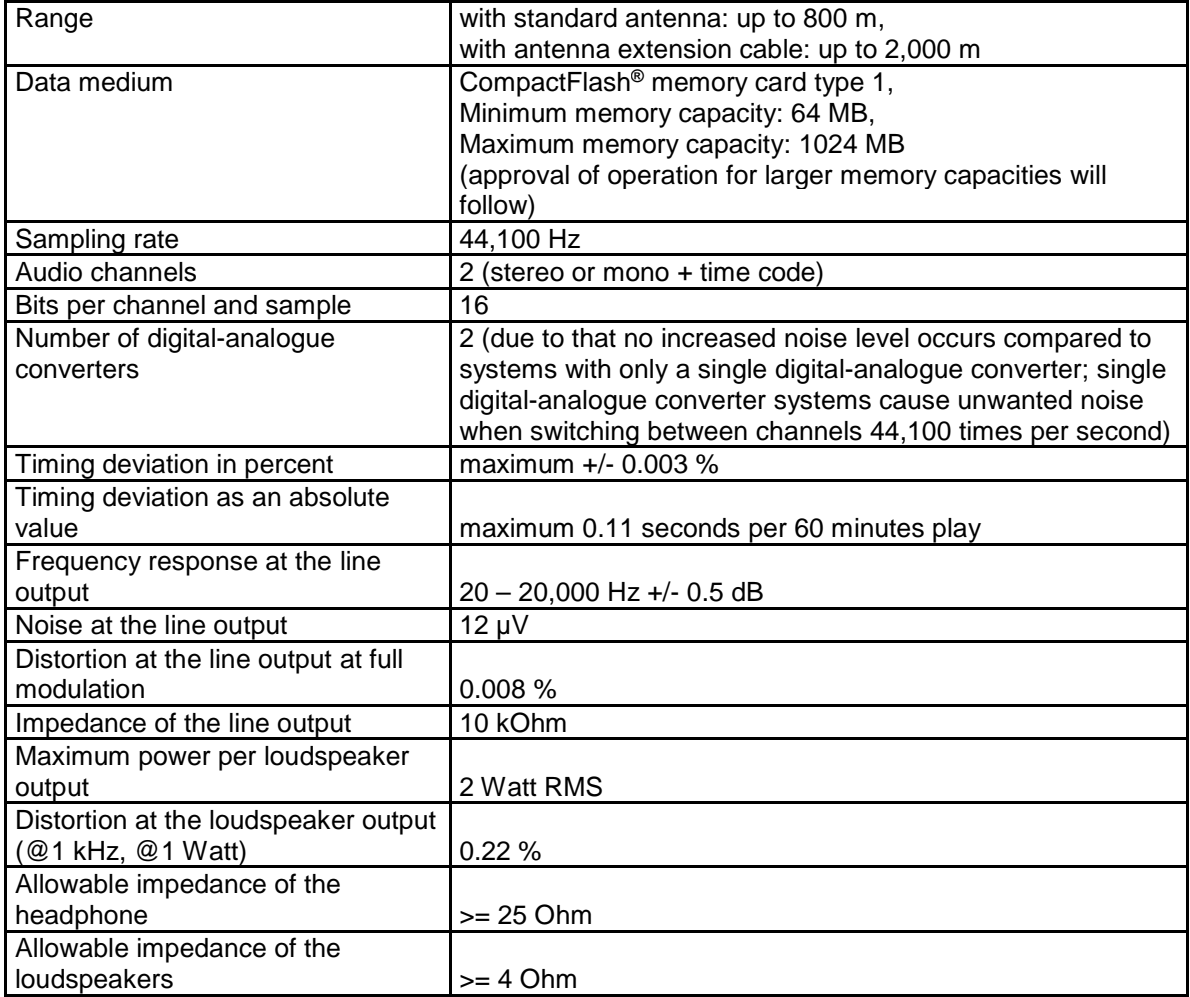

#### **Dimensions (L x W x H) and weight, each without antenna:**

210-103-74 mm; 1.400 kg

#### **Power supply and charging concept:**

1 x 12 V, 2 Ah, sealed lead acid type rechargeable battery, PYROTEC charging device

#### **Supplied accessories, included in delivery:**

- 1 Standard antenna
- 2 Keys
- 1 Charging unit
- 1 Stereo headphone (3.5 mm stereo jack)
- 1 User manual

#### **Charging unit:**

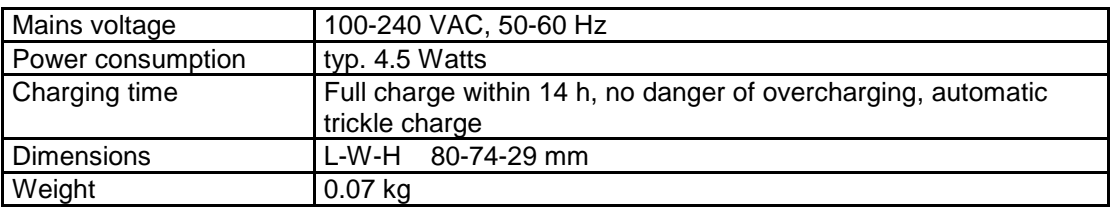

#### **16 Accessories**

Below is a list of original accessories that can be obtained from the manufacturer or authorized distributors at any time. The device may only be operated with these original accessories. Otherwise, all claims arising from warranty, guarantee and product liability will become void with immediate effect.

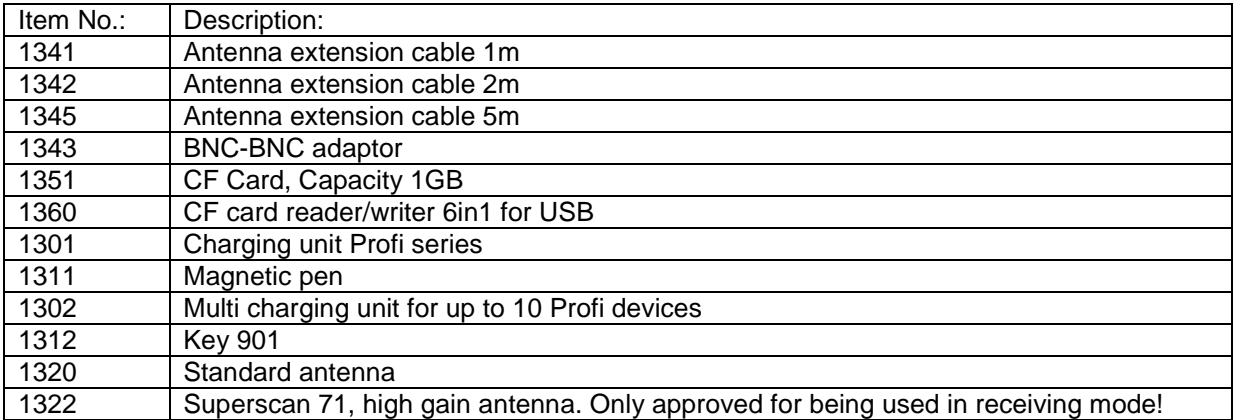

#### **17 CE marking**

This device is marked with the CE logo:

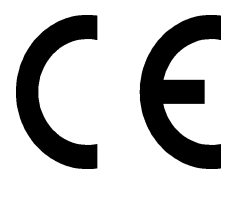

Each device is accompanied by an EU Declaration of Conformity.

#### **18 Address of the manufacturer and contact details for requesting an EU declaration of conformity**

Galaxis Showtechnik GmbH Lohgerberstr. 2 84524 Neuötting **Germany** 

Tel.: +49 / 8671 / 73411 Fax: +49 / 8671 / 73513

Homepage: www.galaxis-showtechnik.de E-Mail: info@galaxis-showtechnik.de

Please use these contact details if you want to request an EU declaration of conformity.

Each device is accompanied by an EU Declaration of Conformity.